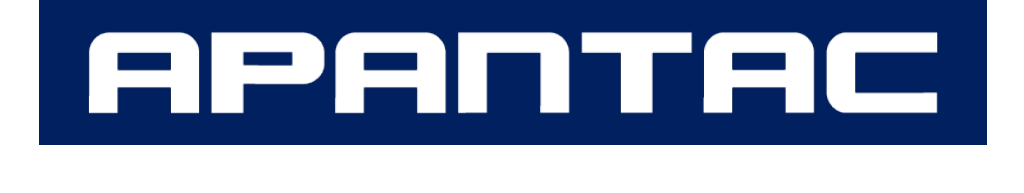

# **HDMI EDID エミュレーター**

# **Apantac EMEDID-EW-H-2**

# **取扱説明書**

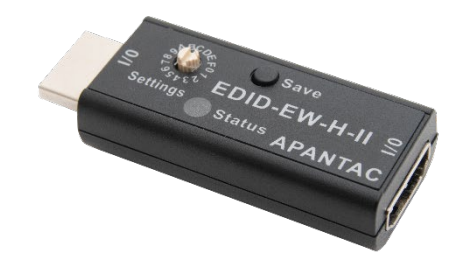

V1.1

# **安全のために必ずお読みください**

本書をお読みいただき正しい方法でご使用ください。誤った使用方法による危険を表すものとして下記の 表示を使用しています。

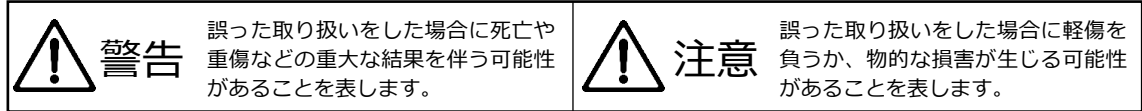

記号の説明

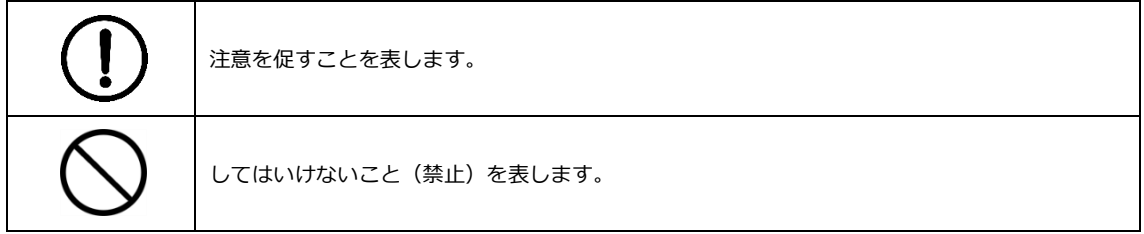

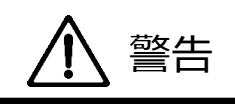

万一異常が発生した場合は直ちに使用を止め、機器を安全な場所へ移動してください。異常があるまま 使用すると火災、感電の原因となることがあります。

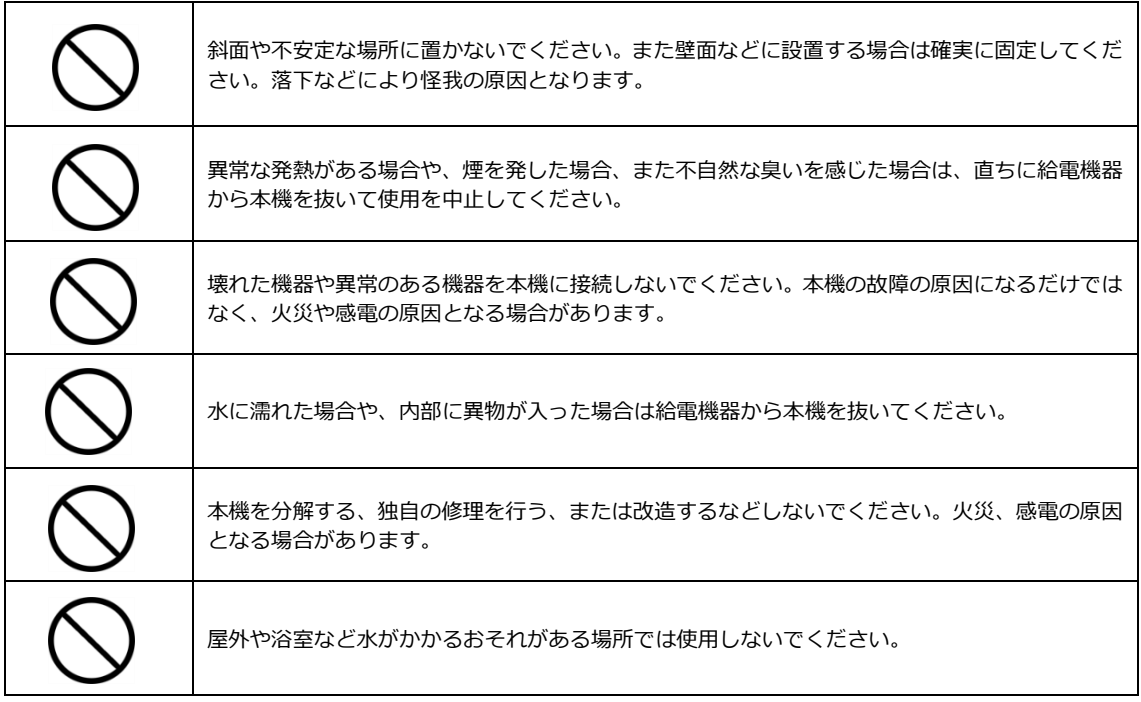

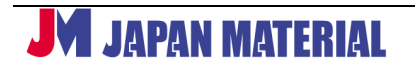

# 注意

注意事項をよくお読みください。誤った設置方法や取り扱いによって機器に故障が生じ、火災、感電の 原因となる場合があります。

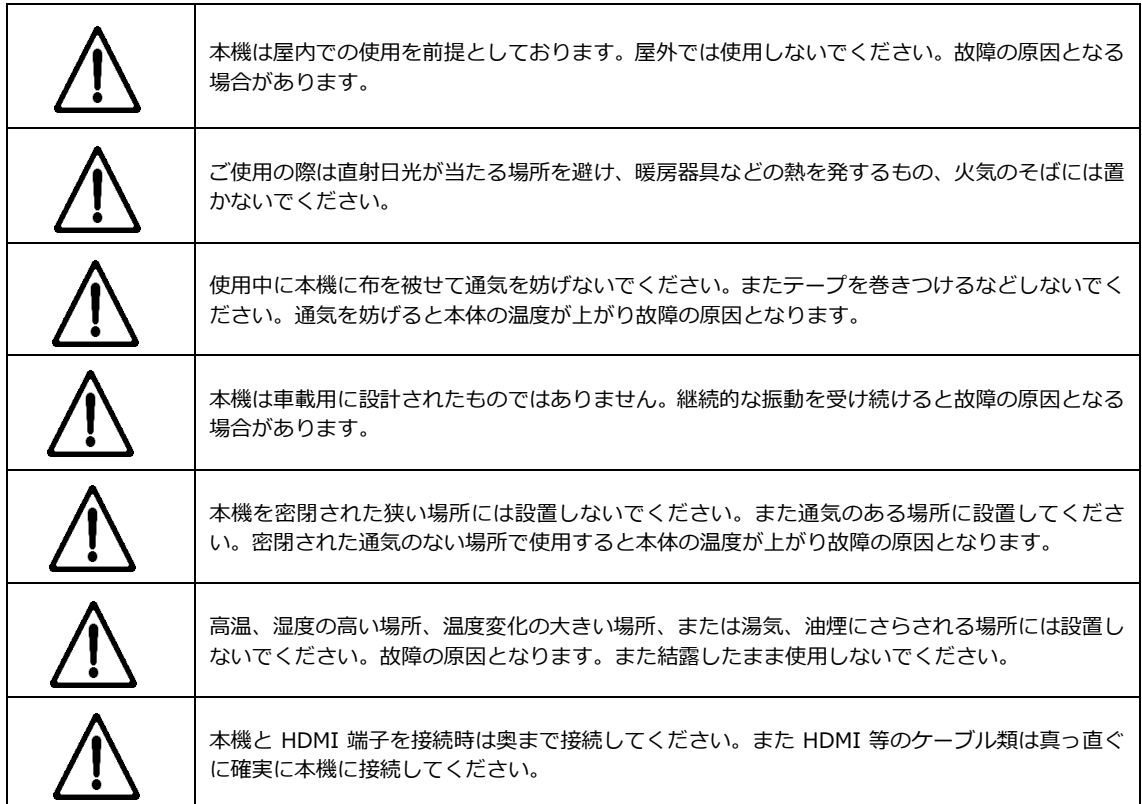

# 目次

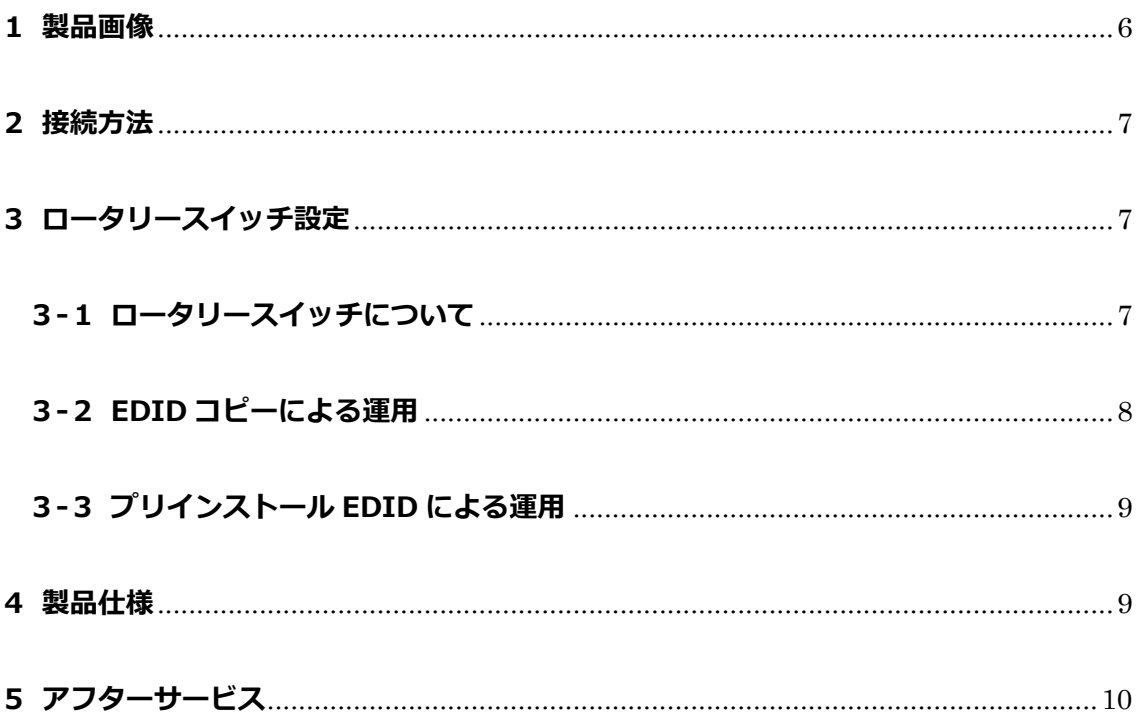

本製品は PC やプレーヤーに最適な EDID 情報を提供する HDMI 対応の EDID エミュレーターです。

表示機器の EDID 情報を最大 3 種類コピーし、コピーした EDID 情報を PC などのソース機器にエミュレ ートすることができます。

また 5 種類のプリインストール EDID から最適な設定を選択しエミュレートすることもできます。

周辺機器との干渉が起こりにくいコンパクト設計です。

また AC アダプターを使わずに運用ができるので、システム設計のスリム化にも最適です。

### **同梱品**

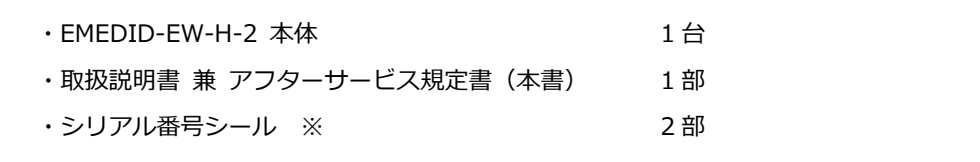

※ シリアル番号シールは、保証サービスをご利用いただく場合に必要となります。大切に保管してくだ さい。

## <span id="page-5-0"></span>**1 製品画像**

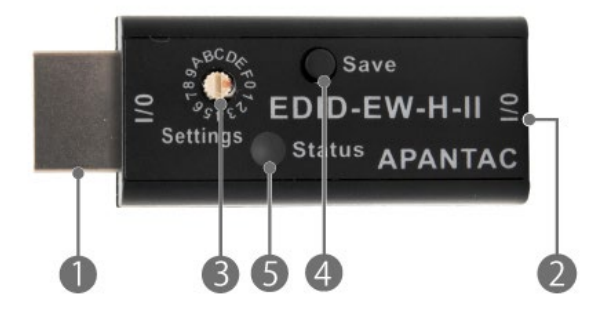

- ① HDMI タイプ A オス
- ② HDMI タイプ A メス
- ③ Settings:ロータリースイッチ ロータリースイッチ上部は、マイナスドライバーを挿し込むための凹部と、設定方向を示す赤い 印の付いた凹部があります。 赤い印を設定したいポジションに合わせます。
- ④ Save:保存ボタン
- ⑤ Status:ステータスランプ 赤点滅:起動時およびコピー時 緑点灯:運用時

## <span id="page-6-0"></span>**接続方法**

本製品はソース機器(PC·プレーヤーなど)もしくは表示機器(ディスプレイ·プロジェクターなど)の いずれかの HDMI ポートに接続して使用することができます。

- 「 3 ロータリースイッチ設定」の項目で設定を行った本製品の HDMI タイプ A オス端子をソース 機器または表示機器の HDMI ポートに接続します。
- 本製品の HDMI タイプ A メス端子に HDMI ケーブルを接続し、HDMI ケーブルの他方をソース機器ま たは表示機器の HDMI ポートに接続してください。
- 表示機器→ソース機器の順に電源を投入してください。

### <span id="page-6-1"></span>**ロータリースイッチ設定**

#### <span id="page-6-2"></span>**-1 ロータリースイッチについて**

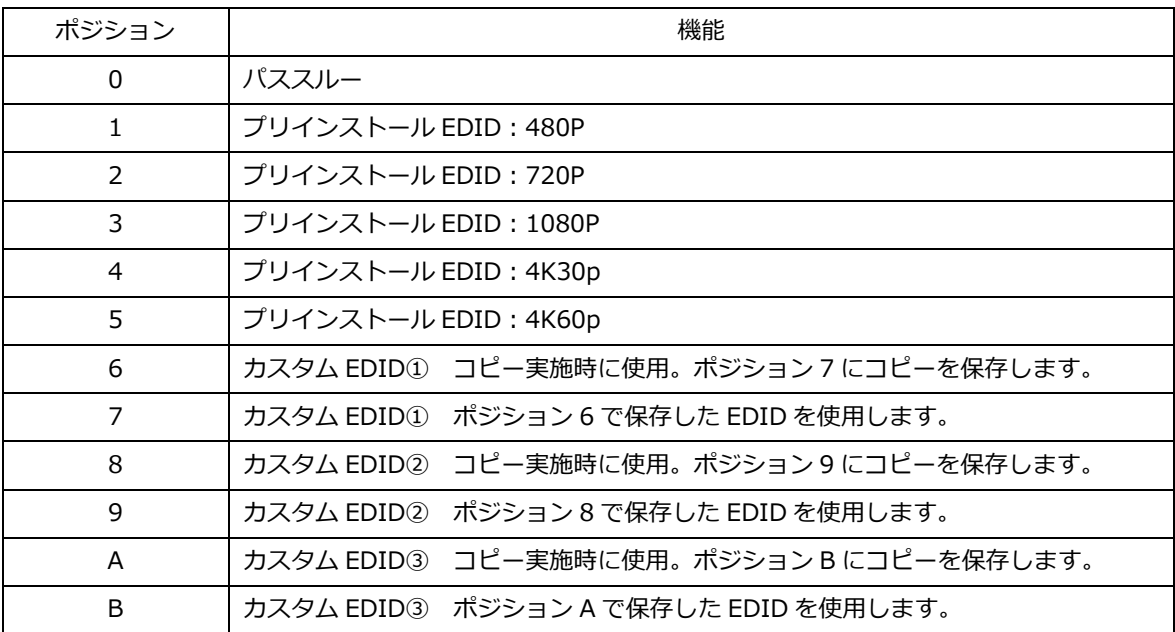

#### <span id="page-7-0"></span>**3-2 EDID コピーによる運用**

表示機器(ディスプレイ・プロジェクターなど)に備えられた様々な EDID 情報をコピーすることができ ます。

コピーした EDID 情報を PC などのソース機器にエミュレートすることができます。

#### 【運用手順】

コピーの実施はロータリースイッチをポジション (6) (8) (A) に合わせて行います。 コピーした EDID 情報の保存先はそれぞれポジション(7)(9)(B)となります。 HDMI 分配器や切替器・コンバーター・変換アダプターなどが含まれない環境で実施してください。

- ① ロータリースイッチをコピー用ポジション(6)または(8)または(A)に合わせます。
- ② EDID を取得したい表示機器(ディスプレイ・プロジェクターなど)に本製品を取り付けます。
- ③ 本製品の HDMI タイプ A メス側に PC などのソース機器を HDMI ケーブルで接続し給電します。 正常に給電が行われるとステータスランプ「赤」が 2 回点滅し、「緑」の点灯に変わります。
- ④ ステータスランプ「緑」点灯中に「Save」ボタンを押します。 ステータスランプ「赤」が 3 回点滅し、「緑」の点灯に戻ったらコピー完了です。
- ⑤ コピーした EDID はそれぞれポジション(7)または(9)または(B)に保存されます。 運用はポジション (7) または (9) または (B) に合わせてご使用ください。

※PC のグラフィックスドライバーやプレーヤーの設定によって出力解像度が固定される機器においては EDID エミュレートが正常に機能しない場合がございます。 ※正しく動作しない場合は、上記手順①~④を繰り返し行ってください。 ※HDMI ケーブルはパッシブケーブルをご利用ください。

アクティブケーブルの場合、シンク機器の EDID を正しく取得できない場合があります。

## <span id="page-8-0"></span>**3-3 プリインストール EDID による運用**

プリインストール EDID を使用する際は、ロータリースイッチを所定のポジションに設定後、本製品と PC などのソース機器を接続します。

接続後にソース機器の電源を投入してください。

※PC のグラフィックスドライバーやプレーヤーの設定によって出力解像度が固定される機器においては EDID エミュレートが正常に機能しない場合がございます。 ※オーディオ EDID は全て 2CH 対応です。

### <span id="page-8-1"></span>**4 製品仕様**

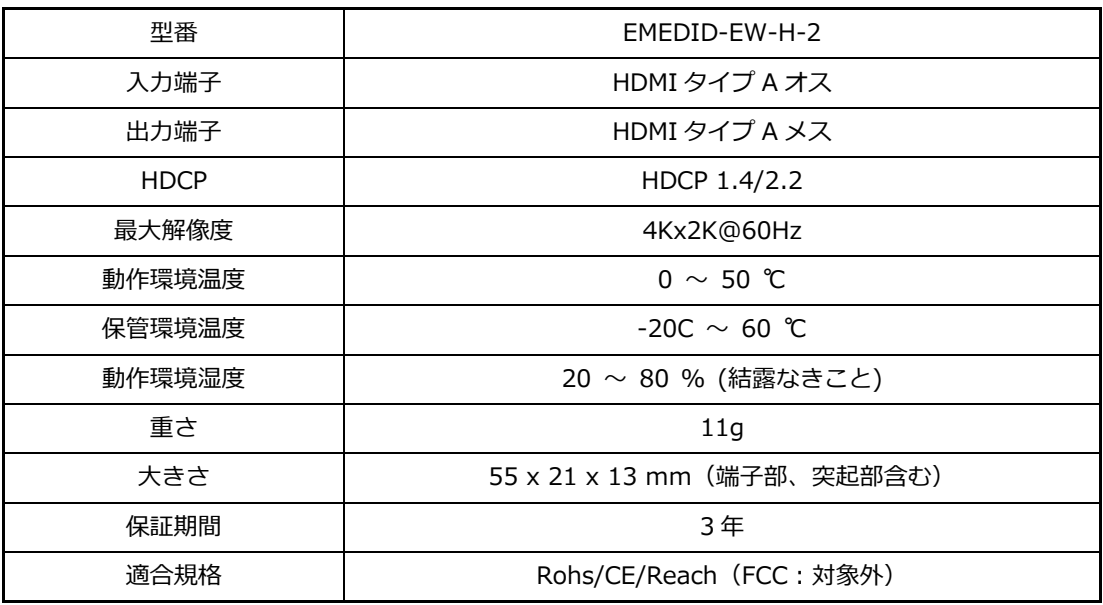

# <span id="page-9-0"></span>**5 アフターサービス**

本製品のユーザーは弊社の保証規定により以下のサービスを受けられます。

1. 製品ご購入後の技術的なお問い合わせ、または製品の不具合についてのお問い合わせは、以下 URL で ご案内しております専用入力フォームからお問い合わせください。

#### **https://www.jmgs.jp/support/index.html**

- 2. ご申告内容をもとに弊社が製品に不具合の可能性があると判断した場合は、サポート受付番号と所定 の返送先をご案内いたします。
- 3. サポート受付番号が確認できる状態で不具合品を所定の宛先へご返送ください。 ※送付状にサポート受付番号をご記載いただく、またはサポート受付番号が確認できる書面を返送品 にご同梱ください。
- 4. 不具合品の検証結果を踏まえて、代品との交換・修理などの対応を実施いたします。

#### **製品保証について**

本製品の保証期間はお買い上げ日より **3 年間**です。

保証期間内の製品の自然故障につきましては無償で修理または代品と交換いたします。

(代品交換の際に同製品ではなく同等性能品となる場合があります。)

但し、保証期間内においても修理いたしかねる場合があります。

詳しくは、以下 URL でご案内をしております保証規定をご参照ください。

また、製品設計時に予定されていないハードウェア、ソフトウェアの構成での動作につきましては保 証いたしかねますのでご了承ください。

本保証で提供するサービスは、修理または代品との交換についてのみであり、それ以外のサービス (故障解析や代替品の貸出、代替品の先行出荷等)は理由の如何を問わず行っておりません。

また法律上の請求原因の種類を問わず、いかなる場合においても弊社は使用または使用不能から生ず る損害(事業利益の損失、事業の中断、事業情報の諸損失、またはその他の金銭的損害を含む)に関 して、一切の責務を負わないものとします。

本保証は、日本国内においてのみ有効です。国外からの修理依頼は受け付けておりません。 また、弊社ではいかなる場合でも、製品の返品・返金はお受けいたしません。

#### **https://www.jmgs.jp/support/index.html**

ジャパンマテリアル株式会社 グラフィックスソリューション部

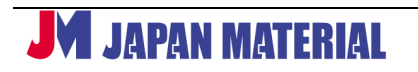